NPS52-80-001

# NAVAL POSTGRADUATE SCHOOL Monterey, California

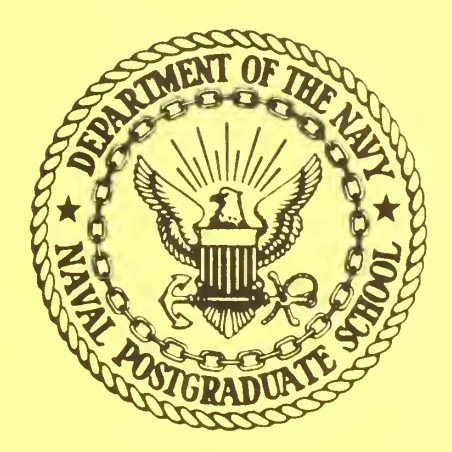

THE TEXT EDITOR AS A UNIFORM MAN/MACHINE INTERFACE. A PROPOSAL FOR A STANDARD EDITOR

Lyle Ashton Cox, Jr

February 1980

Approved for public release; distribution unlimited

**FEDDOCS** D 208.14/2:NPS-52-80-001

# AVAL PRESSING AND STREET

NAVAL POSTGRADUATE SCHOOL Monterey, California

Rear Admiral J. J. Ekelund Superintendent

Jack R. Borsting Provost

The work reported herein was supported in part by the Foundation Research Program of the Naval Postgraduate School with funds provided by the Chief of Naval Research.

Reproduction of all or part of this report is authorized.

This report was prepared by:

Unclassified

SECURITY CLASSIFICATION OF THIS PAGE (When Data Entered)

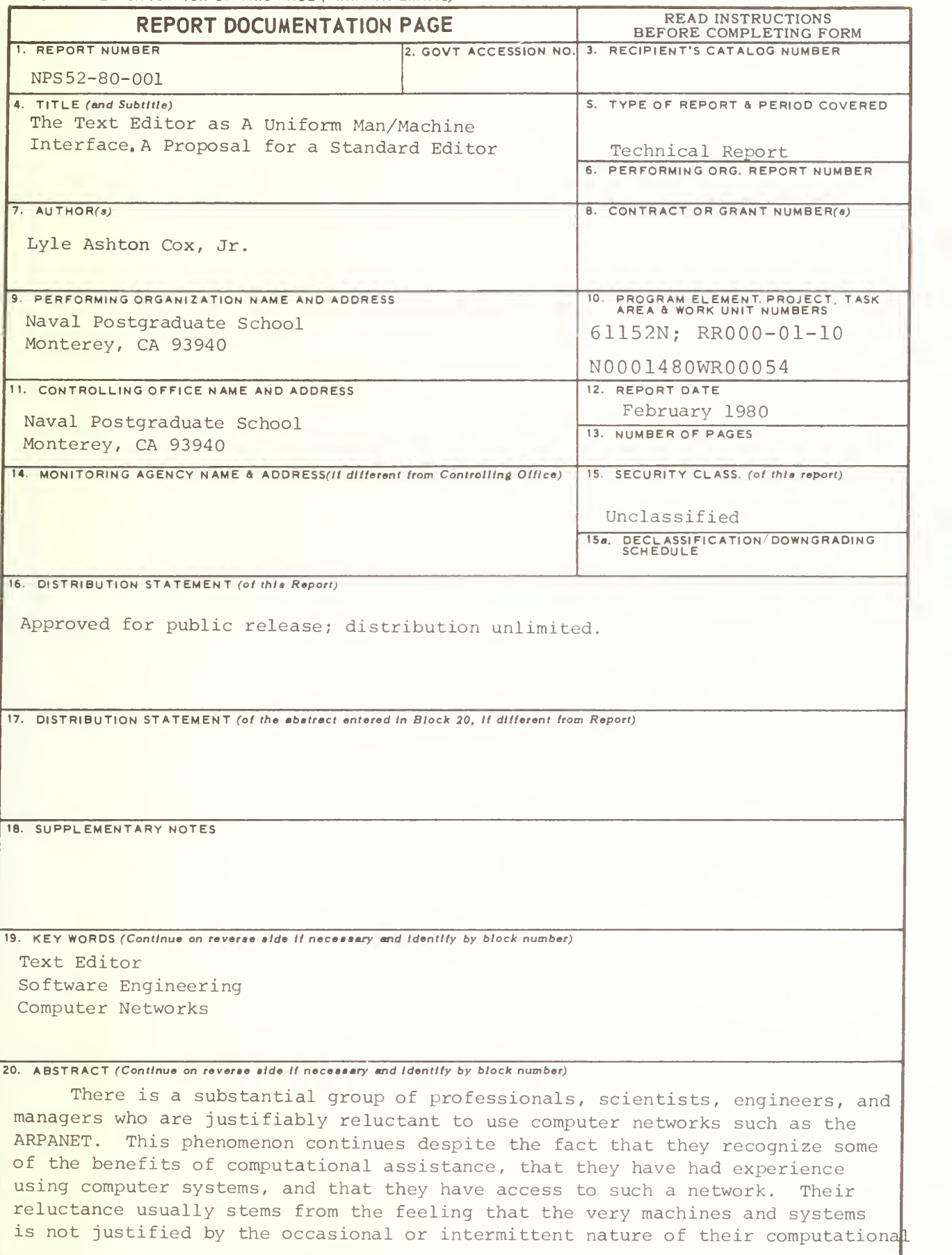

DD 1 JAN 73 1473 EDITION OF 1 NOV 65 IS OBSOLETE<br> $S/N$  0102-014-6601 1 problems. In learning to use a new system, a large part of the familiarization effort is spent in trying to learn to use a new text editing program. If such a utilit y program were standardized and made available on all of the machines on the network, a large obstacle to the efficient use of such systems might be removed. The design of such a system, a Standard Line EDitor called "SLED" is proposed here.

#### ABSTRACT

There is a substantial group of professionals, Scientists, engineers, and managers who are justifiably reluctant to use computer networks such as the ARPANET. This phenomenon continues despite the fact that they have had experience using computer systems, and that they have access to such a network. Their reluctance usually stems from the feeling that the very great effort required to familiarize themselves with new machines and systems is not justified by the occasional or intermittent nature of their computational problems. In learning to use a new system, a large part of the familiarization effort is spent in trying to learn to use a new text editing program. If such a utility program were standardized and made available on all of the machines on the network, a large obstacle to the efficient use of such systems might be removed. The design of such a system, a Standard Line EDitor called "SLED" is proposed here.

 $\overline{\mathcal{E}}$ 

The Text Editor as A Uniform Man/Machine Interface A Proposal for <sup>a</sup> Standard Editor

by

Lyle <sup>A</sup> shton Cox Jr.

Department of Computer Science Naval Postgraduate School Monterey, California

#### ABSTRACT

There is <sup>a</sup> substantial group of professionals, scientists, engineers, ard managers who are justifiably reluctant to use computer networks such as the ARPANET. This phenomenon continues despite the fact that they recognize some of the benefits of computational assistance, that they have had experience using computer systems, and that they have access to such <sup>a</sup> network. Their reluctance usually stems from the feeling that the very great effort required to familiarize themselves with new machines and systems is not justified by the occasional or intermittent nature of their computational problems. In learning to use <sup>a</sup> new system, <sup>a</sup> large part of the familiarization effort, is spent in trying to learn to use a new text editing program. If such <sup>a</sup> utility program were standardized and rede available on all of the machines on the network, a large obstacle to the efficient use of such systems might be removed. The design of such a system, a Standard Line EDitor called "SLED" is proposed here.

The United States Navy is currently conducting an experiment to determine the effectiveness of computer networking in providing the computing support required by the Navy laboratories. In the course of this experiment, significant resources of the laboratories are being organized into a "NAvy Laboratory COmputer Network" or "NALCON" (1) (2) to promote the efficient use of the physical and logical resources of the Navy laboratories .

While the NALCCN system was being implemented, it was recognized that software technology often poses greater problems than does the hardware design and construction. In response to this, the Navy Laboratory Computer Corrrittee (NLCC) forrei <sup>a</sup> Software Technology Working Group. It is the goal of this group to address the specific software problems of N/LCON, and to consider the larger problems of software technology in the Navy computing community.

After <sup>a</sup> series of meetings, the Software Technology Working Croup reported  $(5)$  that the number and diverse nature of text editor programs constituted a significant obstacle (both real ard psychological) to the efficient use of network resources. It was suggested that either <sup>a</sup> standard editor be developed, or that all network computers contain editors with <sup>a</sup> standard subset of commands.

Subsequently, work was undertaken at the Naval Postgraduate School to determine the desirable characteristics which such an editor should display, and to define or specify the user interface for this proposed standard editor. The results of this effort are described below.

#### PHILOSOPHY

Before we describe the proposed standard editor, it is appropriate that several non-technical, philosophical, aspects of the editor design be discussed.

It should be recognized that any editor will certain some characteristics which significant portions of the computer user community will find objectionable. The implementation of text editor features is often a matter of personal taste. You can not please all of the people all of the time. We believe that the proposed editor is well thought out, and is based upon the experience of thousands of computer users spanning well over a decade of network and timesharing experience. Our sclution is certainly not unique. There are other solutions. We have confidence that ours is one of the better possibilities, and should seriously be considered as a standard.

With regards to the specification itself, in the following sections we will attempt to desoribe the editor informally, using <sup>a</sup> mixture of two technioues. The description will not be <sup>a</sup> rigorous specification in the software engineering sense? nor will it be a "users view" of the editor. By combining aspects of

these two techniques - specifications and <sup>a</sup> "users introduction" type description of the editor - we hope to both describe the editor in sufficient detail that it can be implemented, and give the readers a "feel" for using the editor. We ask that the reader keep in mind the goal of the standard editor project, and this philosophy while reading the remainder of this paper.

## THE GOALS OF A "STANDARD EDITOR"

The goal of the Standard Editor project is to define and develop a simple and easy to use text editor program which can he readily implemented or <sup>a</sup> wide variety of host machines and operating systems. This objective and the computer network context of its development allow further definition of SIED requirements

The usage envisioned for SLED is twofold: casual use by persons local to the host; and use by occasional network guests of the host. Such a simple, basic editor can not and should not attempt to replace the principal system editor programs available on the host machines. Since the scope of usage is thus reduced, no attempt need be made to design SLED to be all powerful (and hence complex). SLED only needs to support the basic text editing functions, and if these functions are supported in a well designed, well documented, easy to use implementation, the basic goals of the project can be fulfilled. The limited scope also allows implementations to be

accomplished without undue attention to questions of execution efficiency which are vital in the design of a principal system editor. Thus implementations can be nealized using higher level computer programming languages, with emphasis on portability and system independence.

The wide variety of users anticipated, and the large number of Implementations, requires several characteristics of the editor to be present in all its implementations. Certainly all the implementations must be as nearly uniform (in terns of the user interface) as current software technology permits. In designing the editor, the usage and commands must be kept simple. The commands must function "intuitively" and be easy to learn and remember. Further, no special terminal character set or line speed assumptions can be made.

## SPECIFYING THE EDITOR

From these general requirements, <sup>a</sup> rore detailed specification was developed. Great effort was made to keep the editor simple (from the user's point of view). Of secondary importance was machine and system independence, and portability of the implementations. The resultant specifications are described informally (from the point of view of the user) below.

The constraints upon terminals and line speeds, coupled with the restricted nature of the editor led us to select a "line oriented editor" approach. Vith the addition of <sup>a</sup> logical line terminator character and <sup>a</sup> simple display function, line

oriented editors have been shown to function efficiently with <sup>a</sup> variety of terminals using a wide range of line speeds in a time sharing environment  $(4)$ ,  $(5)$ .

<sup>A</sup> minimum set of commands consistent with easy use has been selected (5). (6). These commands draw their mnemonic symbols from the first letters of their key words taken in normal English language order. "For example, the command to "insert text <A>fter <L>ine 5" is "A15". There was some desire to limit the mnemonics to single characters. While this would decrease the total number of key strokes required in an edit session, the decrease is <sup>a</sup> small percentage of the total number of characters typed. The advantages of natural English language command ordering combined with the relative independence from rany other editors which use single character commands (hence decreasing the chances of confusion and error for persons inadvertently reverting to other editor commands) was considered to outweigh the advantages of exclusive use of single character mnemonics.

There are a total of eleven commands, only seven of which need be used to obtain full text editing capability. These eleven commands can be rougnly subdivided into five basic groups:

1. Line Insertion and Replacement commands (two commands)<br>2. String Replacement commands (one basic command) 2. String Replacement commands (one basic command) 3. String Search commands 4. Terminal Output commands (four cormands) 5. Control commands (three commands)

These commends are more fully described in Table 1.

Since many of the prospective SLED users are only occasional users of computer systems, initiation cf all implementations should be uniformly commenced by typing only "SLED<Carrage-return">" after linking and logging into the network host machine. At this point, the casual user may ask for <sup>a</sup> menu to refresh his memory as to the basic commands and their format via the "M" command. (See Figure 1 for an example of the  $\langle M \rangle$ enu output.) The possibility of SLED users equipped with low speed terminals or low speed lines requires that this message be kept brief. Two incorrectly formatted requests in series will automatically cause the execution of a  $\leq$   $\leq$   $\geq$   $\leq$   $\leq$   $\leq$   $\leq$   $\leq$   $\leq$   $\leq$   $\leq$   $\leq$   $\leq$   $\leq$   $\leq$   $\leq$   $\leq$   $\leq$   $\leq$   $\leq$   $\leq$   $\leq$   $\leq$   $\leq$   $\leq$   $\leq$   $\leq$   $\leq$   $\leq$   $\leq$   $\$ 

A more experienced user may directly execute the  $\langle V\rangle$  ersion command which will print <sup>a</sup> brief version identification, the name and telephone numbers of consultants who can provide some help if required, and will explicitly identify any features of the editor which are required by the local system. <sup>A</sup> sarple of the  $\langle V \rangle$ ersion output is shown in Figure 2.

The editor, like many other editors, features essentially two modes: "Edit command" mode and "text Insert" mode. SLEI, when initialized, starts in "Fdit command" mode, and requests ar edit command from the user's console by transmitting to the user the prompt "F>". This prompt will also be transmitted following the successful execution of any edit command message line (except one containing the " $\langle Q \rangle$ uit" command) and the editor will await further instructions. Following this prorpt the user can enter any command shown in Table 1. Commands and their fields

can be separated by any valid logical message terminator (see Figure 2). The character "Carriage return" always serves as <sup>a</sup> message terminator. One other character is provided for use as <sup>a</sup> message terminator, and this is changible at the direction of the user via the <C>hange <T>erminator command. This feature allows the "stacking" of editor commands within <sup>a</sup> single physical line of input. This feature is demonstrated below, and is extremely convenient in <sup>a</sup> network operating environment. If the command executed by the user causes the editor to enter the "text Insert" node, the editor will prompt the user for data with the symbol "I>". All text entered after these prompts will be copied directly to the text file, and will not be interpreted as edit commands. The only way to return from the "text Insert" mode to the "Edit command" mode is by entering a single message consisting of ONLY <sup>a</sup> period ".".

V'hile these two prompts are somewhat inconvenient to users desiring to operate in a "non-echo" mode, they are, in general, necessary for two reasons. They are useful in corfirming to the (inexperienced) user which mode he is currently in; and they are vital in systems which do not save data buffers as <sup>a</sup> synchronization mechanism (for example a PDP-11 using the PSX-11 operating system which does NOT allow "type ahead" of logical read commands).

These modes and their functions can be better understood from the following example of SLED usage:

EXAMPLE 1: USING SLED TO CREATE A EILE (Fror a UNIX Like implementation)

```
^SLED
E>0fllename?>NEW.file
-creating file "NEW.file"-
E>AL0
I> First text line
I>Second text line
I> Third text line
1.
F>L1.31 First text line
 2 Second text line
 3 Third text line
F>0%
```
In the above example, the SLET editor was used to create <sup>a</sup> new text file, and to enter three simple lines of text. Use of the logical message terminator key (if available} can significantly simplify the use of the editor. This key allows several command lines (either edit commands or insert lines) tc be entered on <sup>a</sup> single physical line from the terminal. Example 2 shows the use of the logical message terminator key (shown as "\$") to "stack" several editor commands into <sup>a</sup> single line of input. The effect of the commands shown in this example are the same as those shown in Example 1.

> FXAMPLF 2: THE LOGICAL MESSAGE TFEMINATOF (Same effect as Example lj

```
%SLEL
E>0£NEW.file$ALP
-creating file NEN.file"-
I> First text line$Second text line
I> Third text line$.$L1,3$Q<br>1 First text line
     First text line
  2 Second text line<br>3 Third text line
      Third text line
\frac{\alpha}{\beta}
```
Note that in the fifth line of the above example, a line of text was inserted, and then the insert mode was terminated (by sending <sup>a</sup> message consisting of only <sup>a</sup> "." delimited by the logical message terminator) and "Edit mode" commands were then sent. It is this power of transmitting multiple messages delimited by a reserved key which allows those users with slow terminals or those experiencing long data transmission delays over the network circuits to effectively use the editor.

Many persons considering the editor instruction set in Table <sup>1</sup> ask how it is possible to delete lines and patterns with this editor. These functions are acomplished with the use of the "replace" functions, replacing the items to be deleted with "nothing". In the context of this editor, <sup>a</sup> "string" consists of <sup>a</sup> sequence of characters which does not contain any of the logical message terminators. Thus, <sup>a</sup> string is <sup>a</sup> portion of <sup>a</sup> line since all lines terminate with a <RETURN> which is a terminator. To replace portions of lines one uses the <R>eplace <S>tring command, while the <R>eplace <L>ine command is used for larger modifications. For example, consider the file created in Fxample 2: supppose we wanted to delete the string "text" in the first line, and delete the entire third line. Using the "RS" and "RL" commands this could be accomplished as shown in Fxample 3.

#### EXAMPLE 3: DELETING STRINGS AND LINES

 $\mathcal{L}$ 

```
%SLED
E>0$NEW.file
- 3 lines in file "NEW.file"-
F > L11 First text line
E>RS$text$$Ll
  1 First line
E>RL3$.$S1
 1 First line
 2 Second text line
E>0\chi
```
In the above example, the pattern to be deleted in line number one was replaced with <sup>a</sup> string consisting of no characters. The third line was deleted by replacing it with a null line (ie. entering INSFRT mode, and exiting -via a message consisting of only a period- without entering any data). In much the same manner the desire to insert text "Before Line n" can be accomplished with commands to insert text "After Line n-1".

SIED implementations must also cushion the user from his mistakes (ie. provide "fail soft" features). Ecr pxample, an attempt to open a non existant file should produce an error message as shown in Example 4.

EXAMPLE 4: Soft Failure

```
%SLFD
2>L1
-no text file open-
E>OŚNEW.file
2 lines in file "MEW. file"
E>0
%
```
In addition to the normal demands of defensive programming,

the nature of the editor requires that careful attention be paid to error detection and recovery. The variety of terminal types and line speeds requires that the SLED messages be both clear and concise. The minimum set of SLED advisory messages is shewn in Table 2, along with the circumstances which will cause them to be generated. Ml implementations must detect these situations and recover gracefully. Individual implementations are encouraged to perform more sophisticated consistency checks for abnormal user and system conditions.

#### CONCLUSIONS

Significant increases in the productivity of computing professionals can be realized if we can rake our existing computer resources more "usable". The ultimate  $\epsilon$  cal -the creation of an effective and uniform man/computer interface- is perhaps idealistic and unachievable. There are however, a number of areas where we can achieve success, and make more efficient usage of our human and machine resources. Cne such area is uniformity of software development tools in distributed computing systems.

The Standard Line EDitor project is an experiment in this vein. Several testbed implementations of STEE are now being written. With the completion of these programs, and with the continued support of the Navy Laboratory Computer Committee and the NICC Software Technology Working Group, it is hoped that SLEP may be implemented throughout the NALCON. This will be a

first, small, experimental step along the pathway to developing effective and uniform software development tools for use in computer network environments.

## Table 1:

# SLED Command Summary

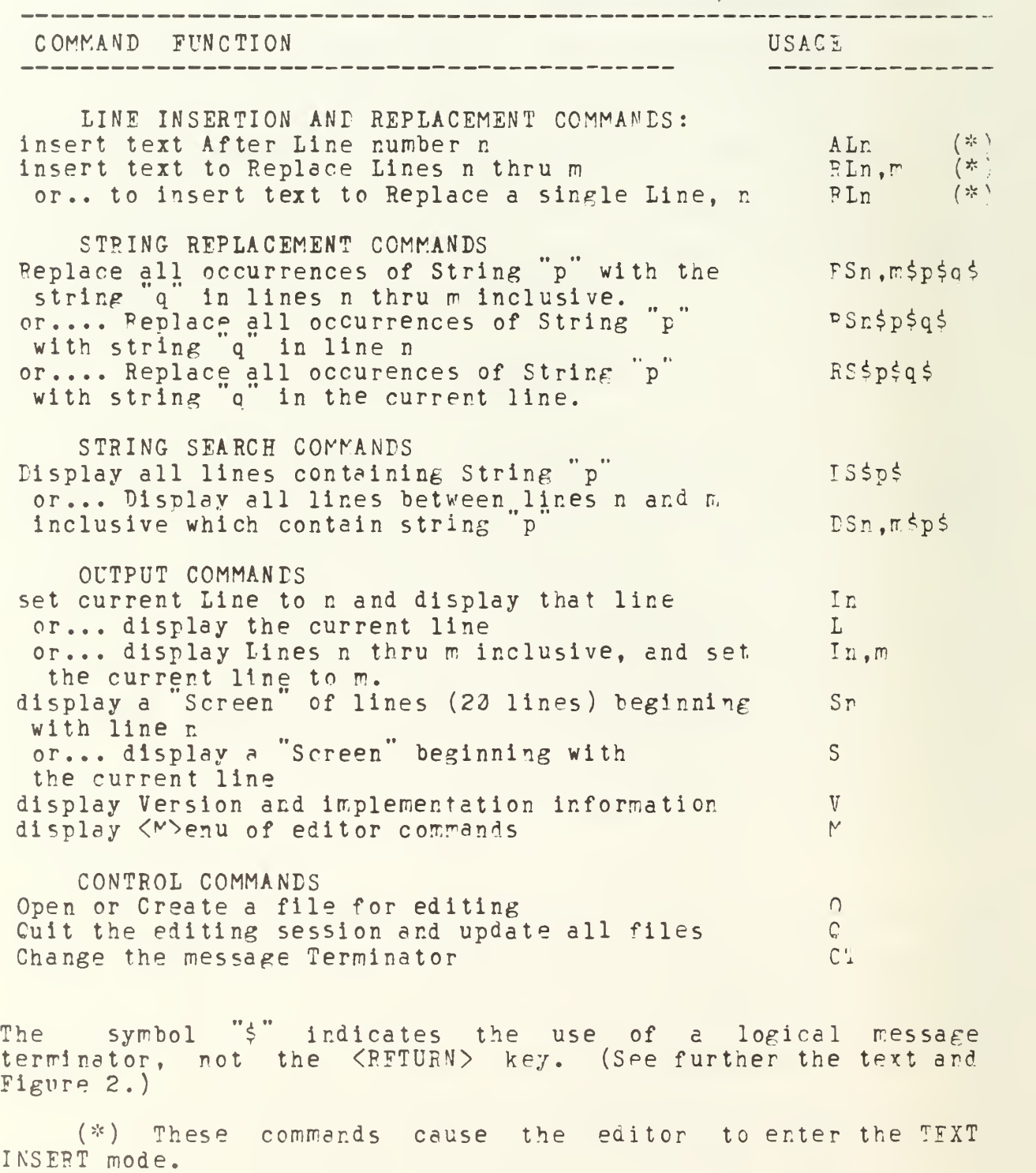

Figure 1: Sample output from <M>enu command

SLED COMMAND SUMMARY LINE/TEXT INSERT STRING RFPLACEMFNT ALn insert <A>fter <L>ine n RS\$p\*q\$ <P>eplace <S>tring PLn <R>eplace <L>ine n .or. RSn $\frac{2}{3}$  p and  $\frac{2}{3}$  with "q" in RLn,m lines n thru m RSn, $n \frac{1}{2}p \frac{1}{2}q \frac{1}{2}$  inidcated lines.<br>OUTPUT COMMANES STRING SEARCH UTPUT COMMANIS<br>L display current<L>ine DSSnS <DNS L display current<L>ine DS\$p\$ <D>isplay lines wt<br>Ln or line n. string "p". Ln or line n, string "p", string "p", string" p", string "p", string "p", string "p", string "p", string "p", string "p", string "p", string "p", string "p", string "p", string "p", string "p", string "p", string "p", stri Ln,m lines n thru m for pSn, m\$p\$ or show any lines<br>S <>>>S>how a "screen" of lines h-m containing "p"  $S$   $\langle S \rangle$ how a "screen" of lines<br>Sn<sub>-r</sub> chow a screen about  $\ln H$ n- $\begin{array}{lll}$ Sn show a screen about  $\ln$  #n CONTROL COMMANDS<br>M show command  $\langle M \rangle$ enu (this) O  $\langle O \rangle$ pen a file or M show command  $\langle M \rangle$ enu (this) O<br>V show  $\langle V \rangle$ ersion informatior V show  $\langle \texttt{V} \rangle$ ersion information create a file for editing CT <C>hange the logical TO <Q>UIT TEE EDIT TYPE "Q<ret>" message <T>erminator

> Figure 2: Sample output from  $\langle V \rangle$ ersion Command

SLED Version Pasl.l NPS-Mcnterey 600503 Local Expert is J. Doe 408-646-2449 0800-1600 PST

LINF DELFTE KFY is <CONTROL-U> CHARACTER DELETE KEY is <RUFOUT> (also called DELFTE)

EDITOR LOGICAL MESSAGE TERMINATORS ARE: (1)  $\langle \text{RETURN} \rangle$  and (2)  $\langle \text{ESCAPE} \rangle$  (echos " $\zeta$ ")  $*$ \* the message terminator can NOT be changed tc  $\left[$  Line-Feed $\right]$   $*$ 

Local System supports UPPFR/lower case Local System DID NOT require deviation fm SLED standard.

## Table ?:

# SLED Minimum Advisory Messages

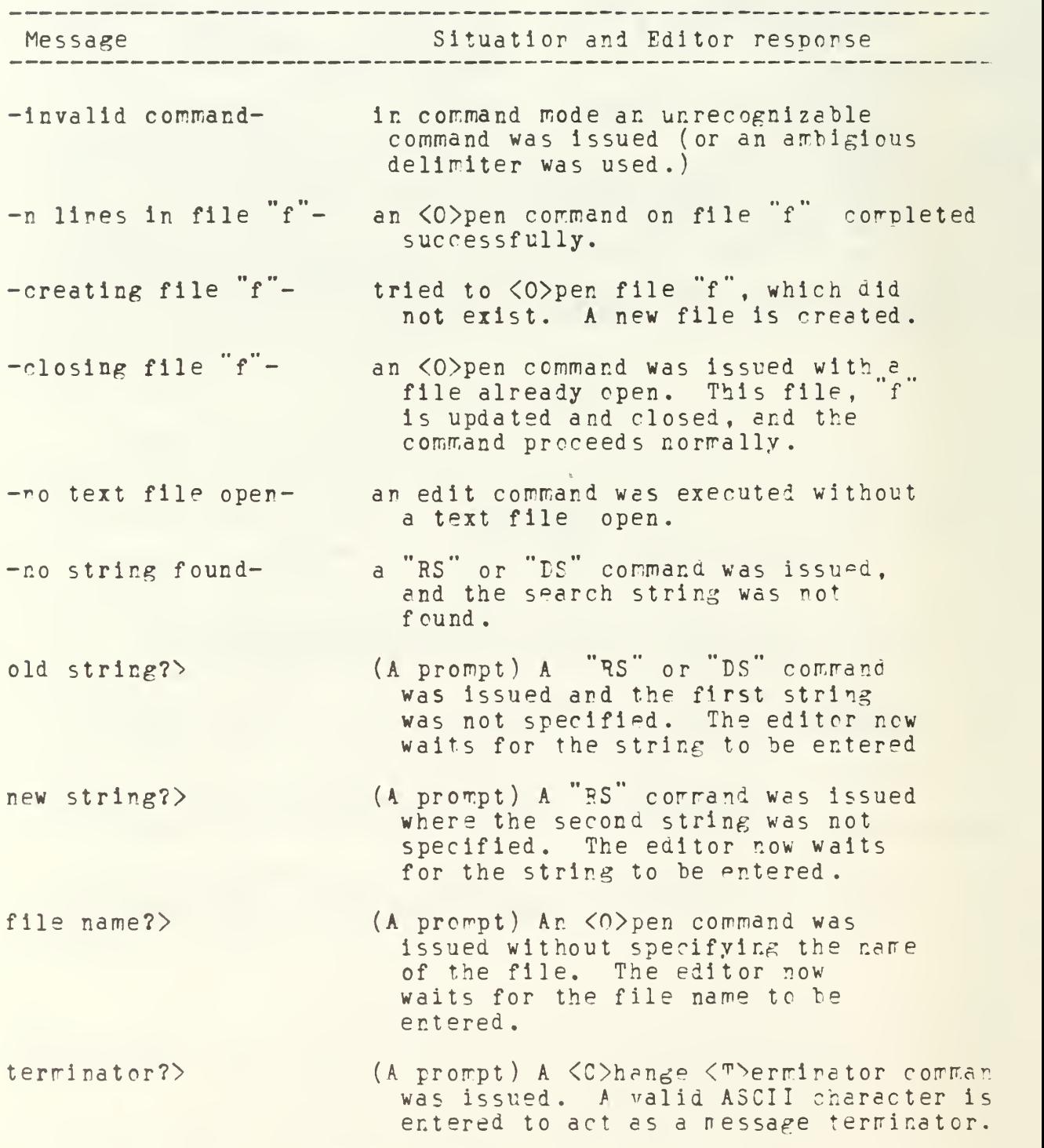

(1) "The Navy Laboratory Computer Network (NALCON)", I. Larry Avrunin, David Taylor Naval Ship R & D Center Report, 1379.

(2) "ARPANET Information Prochure", Defense Comrunications Agency August, 1976.

 $(3)$  NLCC Software Technology Working Group Memorandum of  $16$ November, 1979.

(4) "TPIX Report" A. Cecil and H. Moll , University of California ILL Report UCID-3ei00 Rev. 2, December, 1976.

(5) "TPIX AC Text Editor User's Manual" A. Cecil and <sup>v</sup> . Moll, University of California LLL Report UCID-30040 Rev. 9, July 1977.

(6) "ED (I)" K. Thompson and D. Pichie in "UNIX Programmer '« Manual" Eell Laboratories, May, 1975.

#### INITIAL DISTRIBUTION LIST

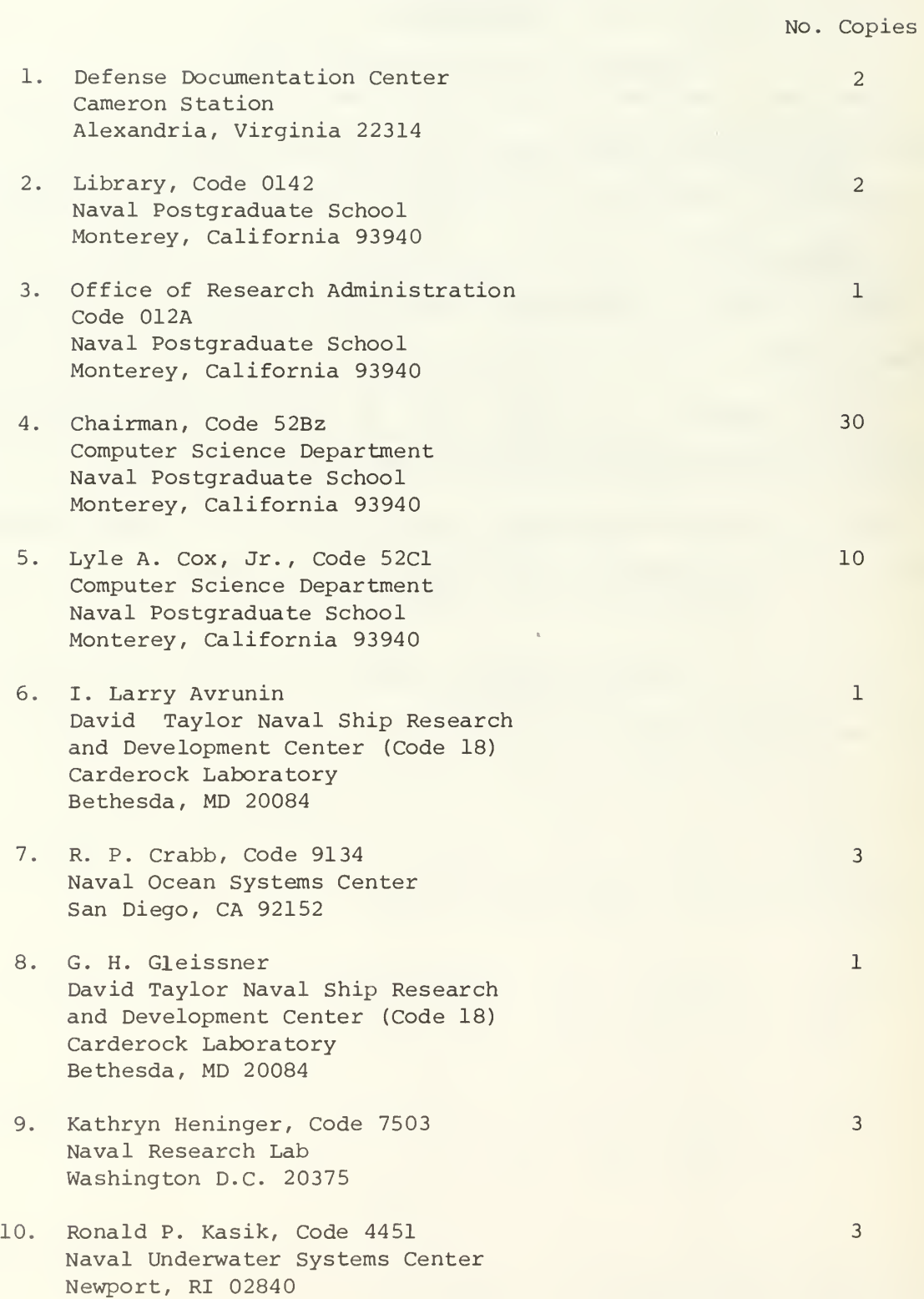

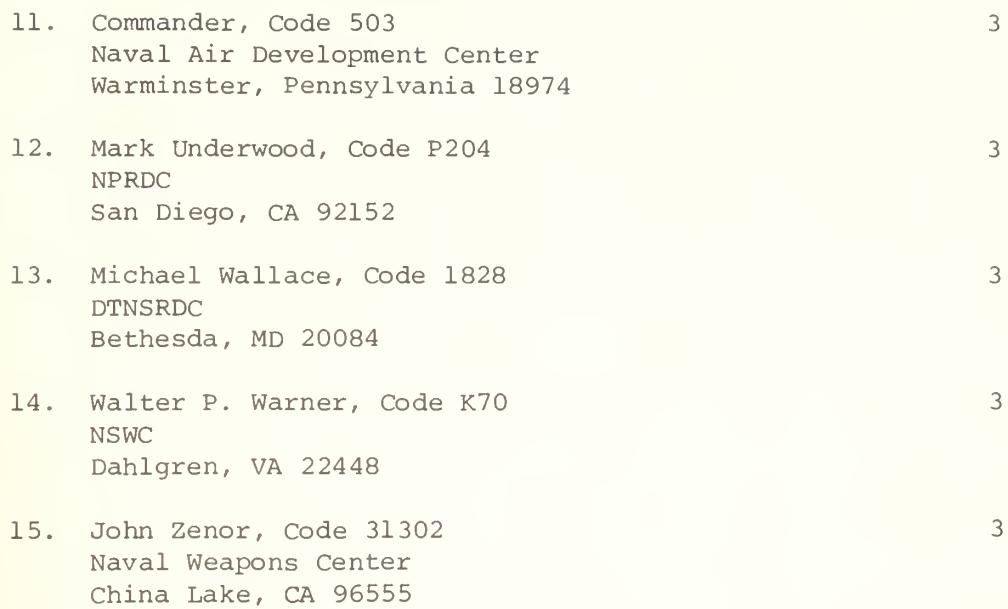

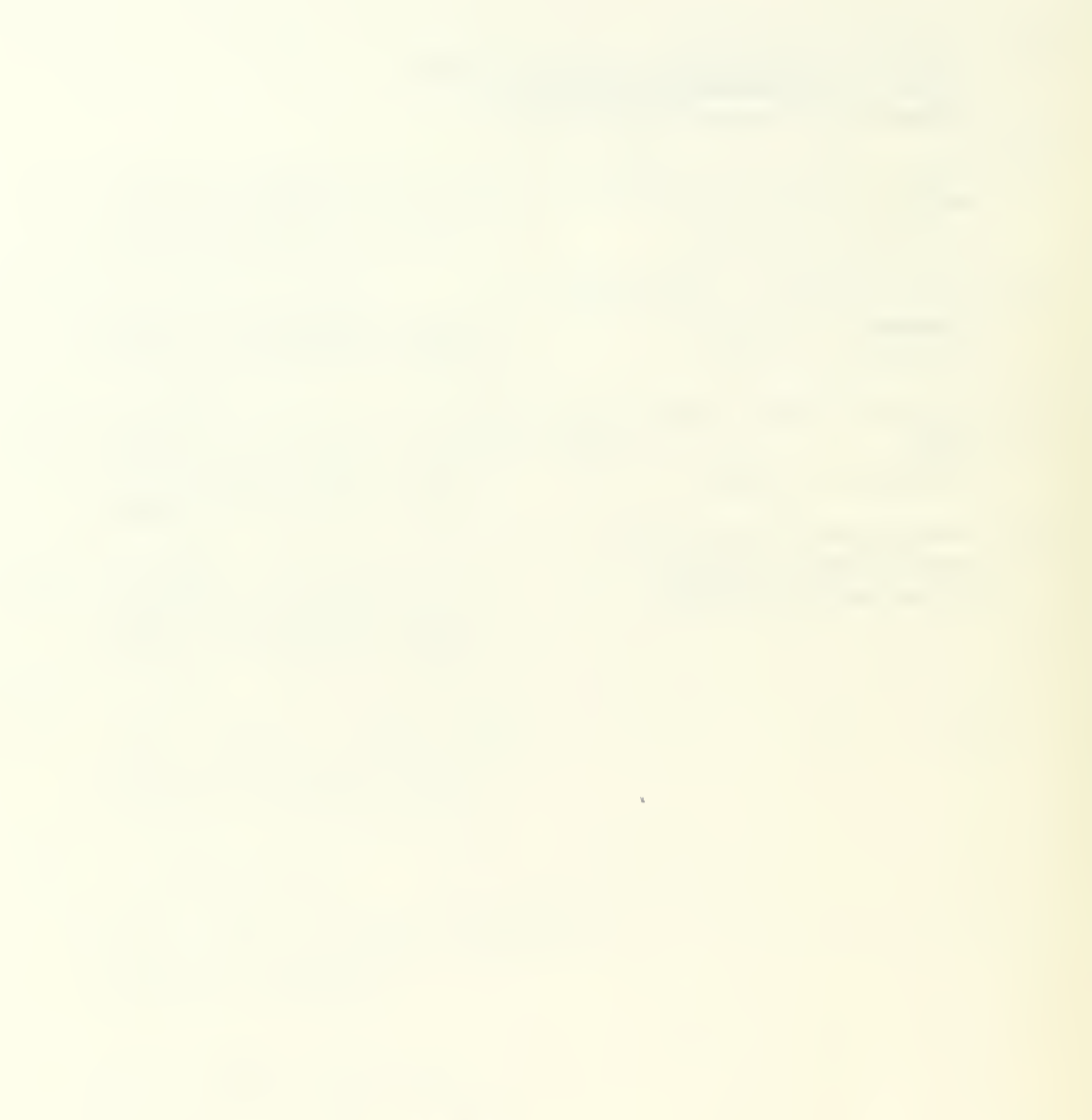

# U191069

# U191069

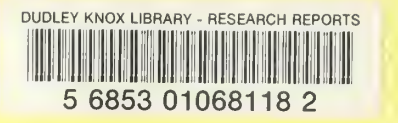

 $\bar{\rm u}$